# **JTAG-Booster for AMD ÉlanSC520**

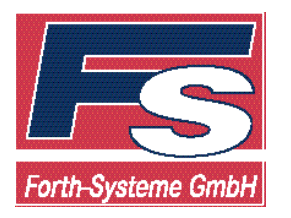

 $\hat{F}$ +49 (7667) 908-0 **e** Fax +49 (7667) 908-200 sales@fsforth.de **e** http://www.fsforth.de

- P.O. Box 1103 **.** D-79200 Breisach, Germany
- Kueferstrasse 8 **CEL D-79206 Breisach, Germany** 
	-
	- $\bullet$  http://www.fsforth.de

Copyright © 1995..2002:

FS FORTH-SYSTEME GmbH Postfach 1103, D-79200 Breisach, Germany

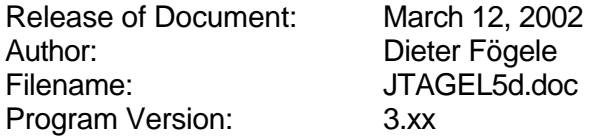

All rights reserved. No part of this document may be copied or reproduced in any form or by any means without the prior written consent of FS FORTH-SYSTEME GmbH.

# **Table of Contents**

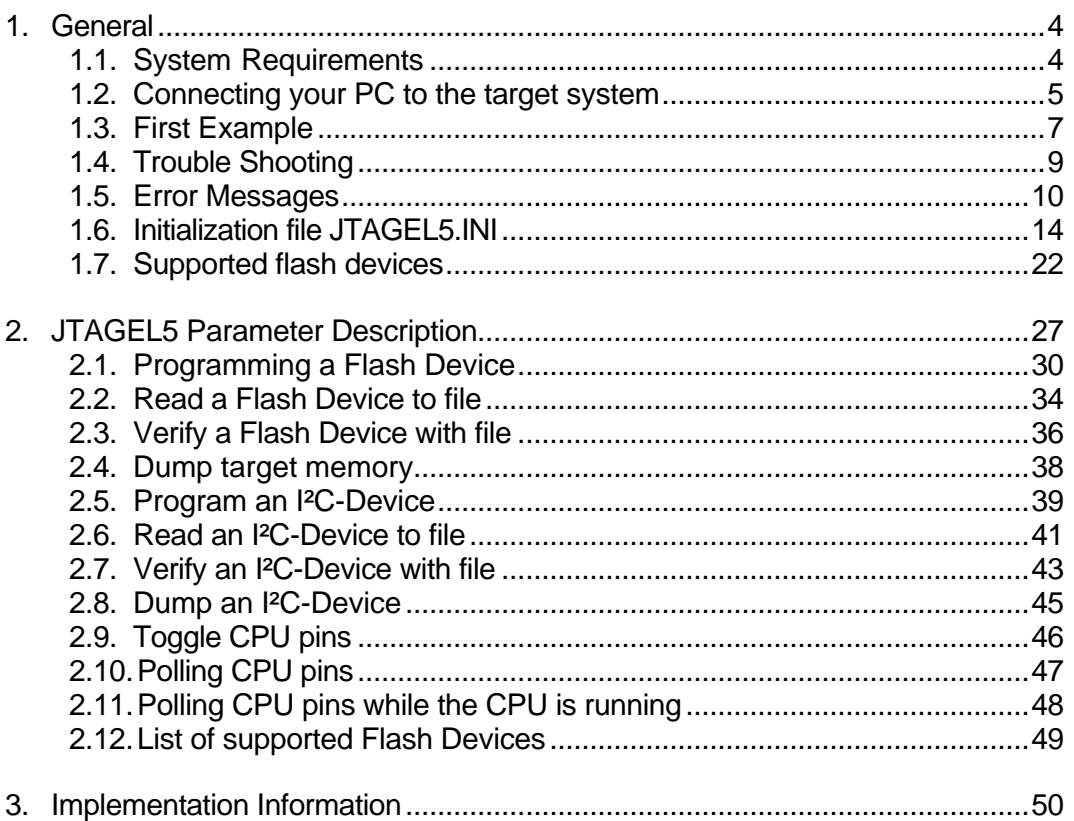

# **1. General**

The program JTAGEL5 uses the JTAG port of the AMD ÉlanSC520 embedded microprocessor in conjunction with the small JTAG-BOOSTER:

- to program data into flash memory
- to verify and read the contents of a flash memory
- to make a memory dump
- to access a I2C Device
- to test CPU signals

All functions are done without any piece of software running in the target. No firmware or BIOS must be written. Bootstrap software may be downloaded to initially unprogrammed memories.

For latest documentation please refer to the file README.TXT on the distribution disk.

## **1.1.System Requirements**

To successfully run this tool the following requirements must be met:

- MSDOS, WIN3.x, WIN9x or WinNT (WinNT is supported with an additional support-kit)
- Intel 80386 or higher
- 205 kByte of free DOS memory
- no extended memory
- Parallel Port

## **1.2.Connecting your PC to the target system**

The JTAG-Booster can be plugged into standard parallel ports (LPT1-3) with a DB25-Connector.

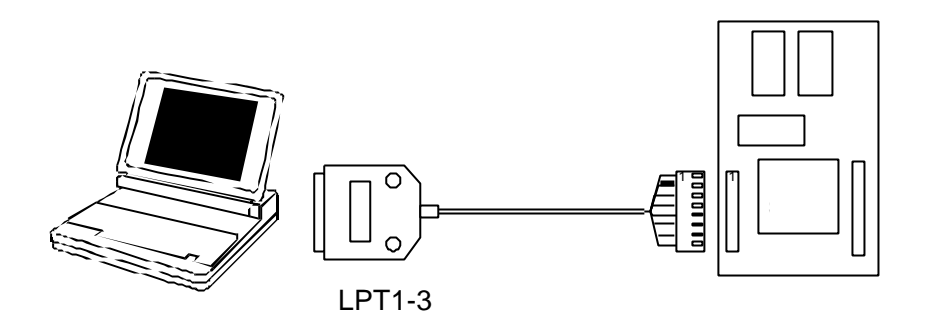

The target end of the cable has the following reference:

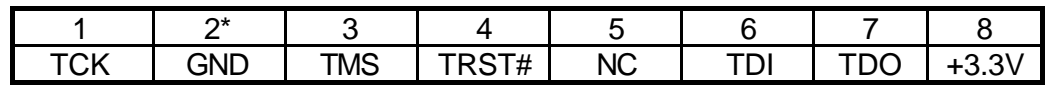

\*PIN 2 can be detected by the white thick cable.

To connect your design to the JTAG-BOOSTER you need a single row berg connector with a spacing of 2.54mm on your PCB. The names refer to the target: Pin 7 is the target's TDO pin and is connected to the JTAG-Booster's TDI pin.

## **A 3.3V version of the JTAG-Booster is delivered for the AMD ElanSC520. Do not connect the 3.3V JTAG-Booster to a 5V power supply. The JTAG-Booster may be damaged.**

Before you start the program, the JTAG-BOOSTER must be plugged to a parallel interface of your PC and to the 8 pin JTAG connector on the target.

The utility is started with the general command line format:

JTAGEL5 /function [filename] [/option\_1] ... [/option\_n].

Note that the function must be the first argument followed (if needed) by the filename.

If you want to cancel execution of JTAGEL5, press CTRL-Break-Key.

On any error the program aborts with an MSDOS error level of one.

## **1.3.First Example**

In the following simple example it is assumed that the JTAG-Booster is connected to LPT1 of your PC and target power is on.

Typing

JTAGEL5 /P MYAPP.BIN /VERIFY

at the DOS prompt results in the following output:

JTAGEL5 --- JTAG utility for AMD ÉlanSC520 Copyright © FS FORTH-SYSTEME GmbH, Breisach Version 3.0 of mm/dd/yyyy

- (1) Configuration loaded from file JTAGEL5.INI
- (2) Target: FS FORTH-SYSTEME, EVA520
- (3) Using LPT at I/O-address 0378h
- (4) JTAG Adapter detected

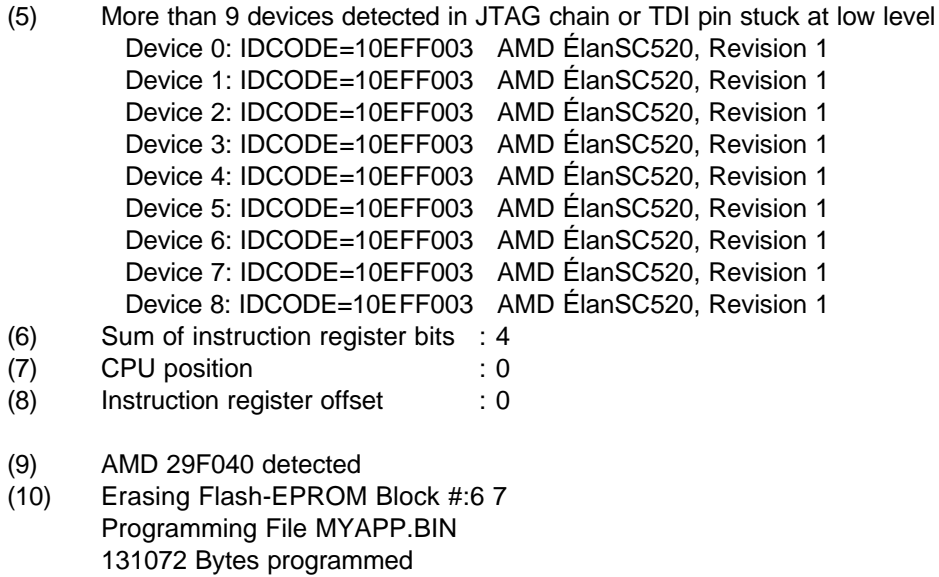

JTAGEL5d.doc 7

Programming ok

Erase Time : 1.1 sec Programming Time : 121.2 sec

- (1) The initialization file JTAGEL5.INI was found in the current directory.
- (2) The target identification line of the initialization file is printed here.
- (3) The resulting I/O-address of the parallel port is printed here.
- (4) A JTAG-Booster is found on the parallel port
- (5) The JTAG chain is analyzed. There may be several parts in the JTAG chain. The chain is analyzed and all parts except the AMD ÉlanSC520 are switched to bypass mode. Please note: The current revision of the AMD ÉlanSC520 has a silicon bug with the JTAG identification register. As a result of that bug, the contents of the identification register is shifted out infinitely. If there are other devices in the JTAG chain, the AMD ÉlanSC520 must be the first part in the chain (nearest to TDI). Otherwise the JTAG-Booster does not work.
- (6) The length of all instruction registers in the JTAG chain are added.
- (7) The position of the AMD ÉlanSC520 in the JTAG chain is checked.
- (8) The position of the JTAG instruction register of the AMD ÉlanSC520 is checked
- (9) One Flash-EPROM AMD 29F040 selected with chip select BOOTCS# is found.
- (10) In this example two blocks must be erased.

## **1.4.Trouble Shooting**

Avoid long distances between your Host-PC and the target. If you are using standard parallel extension cable, the JTAG-BOOSTER may not work. Don't use Dongles between the parallel port and the JTAG-BOOSTER.

Switch off all special modes of your printer port (EPP, ECP, ...) in the BIOS setup. Only standard parallel port (SPP) mode is allowed.

On very fast PCs there could be verify errors. To avoid this, watch for the ´IO recovery time´-switch in the BIOS Setup which must be turned on. Otherwise try to slow down your PC by setting the turbo switch off.

When using older flash devices (nearly maximum erase cycles reached), we propose to use the /VERIFY option. This is also true for the relatively slow 3 Volt only flash devices.

Some newer fast flash devices need a setup time between address/data and the write strobe signal. If programming of this devices fails, try with the option /WRSETUP again.

If there are problems with autodetection of the flash devices use the /DEVICE= option. To speed up autodetection specify the option /16BIT or /8BIT.

Don't use hardware protected flash memories.

The used chip selects must be defined as output and inactive in the initialization file (see chapter 1.6 "Initialization file JTAGEL5.INI"). Also the address bits must be defined as output.

# **1.5.Error Messages**

- **80386 or greater required** The JTAG-BOOSTER does not work on a 8088/8086 or a 80286 platform.
- **Adapter not connected or target power fail** The JTAG-Booster wasn't found. Please check connection to parallel port and connection to target. Check target power. Check your BIOS-Setup.
- **Can't open x:\yyy\zzz\JTAGEL5.OVL** The overlay file JTAGEL5.OVL must be in the same directory as JTAGEL5.EXE.
- **Configuration file XYZ not found.** The file specified with the option /INI= wasn't found.

## • **Device offset out of range**

The value specified with the option /OFFSET= is greater than the size of the detected flash device.

• **Disk full** Writing a output file was aborted as a result of missing disk space.

## • **Error creating file:**

The output file could not be opened. Please check free disk space or write protection.

• **Error:** *Pin-Name* **is an output only pin** The specified pin cannot be sampled. Check the command line. Check the initialization file.

#### • **Error:** *Pin-Name* **is an input only pin** The specified pin cannot be activated. Check the command line. Check the initialization file.

• **Error:** *Pin-Name* **may not be read back** The specified pin can be switched to tristate, but cannot be read back. Check the command line.

## • **illegal function:**

The first parameter of the command line must be a valid function. See chapter 2 "JTAGEL5 Parameter Description" for a list of supported functions.

• **illegal number:**

The specified number couldn't be interpret as a valid number. Check the relevant number base.

• **illegal option:**

See chapter 2 "JTAGEL5 Parameter Description" for a list of supported options.

• **illegal Pin Type:**

The name specified with the option /PIN= must be one of the list of chapter 1.6 "Initialization file JTAGEL5.INI"

• **illegal Flash Type:**

The name specified with the option /DEVICE= must be one of the list of chapter 1.7 "Supported flash devices".

## • **Input file not found:** The specified file cannot be found

• **Input file is empty:**

Files with zero length are not accepted

• **" " is undefined**

Please check the syntax in your configuration file. (See chapter 1.6 "Initialization file JTAGEL5.INI").

# • **LPTx not installed**

The LPT port specified with /LPTx cannot be found. Please check the LPT port or specify a installed LPT port. Check your BIOS setup.

• **missing filename**

Most functions need a filename as second parameter.

- **missing option /I2CCLK=** Some functions need the option /I2CCLK= to be defined.
- **missing option /I2CDAT=** Some functions need the option /I2CDAT= or the options /I2CDATO= and /I2CDATI= to be defined.
- **missing option /LENGTH=** Some functions need the option /LENGTH= to be defined.
- **missing option /PIN=** Some functions need the option /PIN= to be defined.
- **More than 9 devices in the JTAG chain or TDI pin stuck at low level** The JTAG chain is limited to 9 parts. Check target power. Check the target's TDO pin.
- **No devices found in JTAG chain or TDI pin stuck at high level** A stream of 32 high bits was detected on the pin TDI. TDI may stuck at high level. Check the connection to your target. Check the target power. Check the target's TDO pin.
- **Option /CPUPOS= out of range** The number specified with the option /CPUPOS= must be less or equal to the number of parts minus 1.
- **Option /IROFFS= out of range** Please specify a smaller value
- **Part at specified position is not a AMD ÉlanSC520** The option /CPUPOS= points to a part not a AMD ÉlanSC520
- **Pins specified with /I2CCLK= and /I2CDAT= must have different control cells**

The pin specified with the option  $/12CDAT=$  must be able to be switched to high impedance while the pin specified with option /I2CCLK= is an active output. See chapter 1.6 "Initialization file JTAGEL5.INI".

• **Pins specified with /I2CCLK= and /I2CDATI= must have different control cells**

The pin specified with the option /I2CDATI= must be able to be switched to high impedance while the pin specified with option /I2CCLK= is an active output. See chapter 1.6 "Initialization file JTAGEL5.INI".

• **Pins specified with /I2CDATO= and /I2CDATI= must have different control cells**

The pin specified with the option /I2CDATI= must be able to be switched to high impedance while the pin specified with option /I2CDATO= is an active output. See chapter 1.6 "Initialization file JTAGEL5.INI".

- **Specify only one of that options:** Some options are exclusive (i.e. /8BIT and /16BIT). Don't mix them.
- **There are unknown parts in the JTAG chain. Please use the option /IROFFS= to specify the instr. reg. offset of the CPU.** If there are unknown parts in the JTAG chain, the program isn't able to determine the logical position of the CPU's instruction register.
- **There is no AMD ÉlanSC520 in the JTAG chain** No AMD ÉlanSC520 was found in the JTAG chain. Check the target power. Try with option /DRIVER=4 again.
- **Value of option /FILE-OFFSET out of range** The value of the option /FILE-OFFSET= points behind end of file.
- **wrong driver #** The value specified with the option /DRIVER= is out of range.

## • **wrong Identifier (xxxx)** No valid identifier found. Check the specified chip select signal and the bus width. Try with the option /DEVICE= .

# **1.6.Initialization file JTAGEL5.INI**

This file is used to set the CPU signals for input/output. In case of output signal an additional parameter is used to set the default level to high or low. This file can be used to adapt your own AMD ÉlanSC520 design to the JTAG-BOOSTER. The Target-Entry is used to identify your design which is displayed with most commands.

When the JTAGEL5 software is started it scans the current directory for an existing initialization file named JTAGEL5.INI. If no entry is found the default values are used. You may also specify the initialization file with the option /INI= . If the specified file isn't found, the program aborts with an error message.

The CPU pins can also be used with the functions /BLINK (chapter 2.9), /PIN? (chapter 2.10) and /SAMPLE (chapter 2.11) to test the signals on your design.

## **Example of JTAGEL5.INI:**

// Description file for AMD ÉlanSC520 Target: FS FORTH-SYSTEME, EVA520 // All chip select signals are set to output and inactive. // All signals should be defined. Undefined signals are set to their defaults. // Pin names are defined in upper case.

// Low active signals are signed with a trailing #.

// Group A: All pins in this group must be set to the same direction

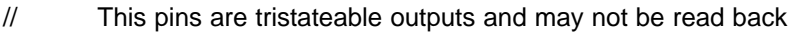

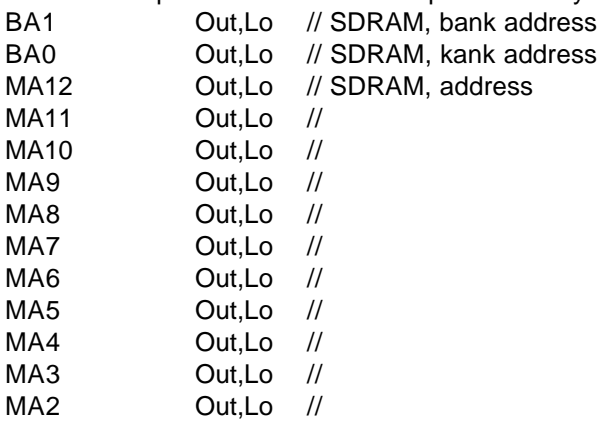

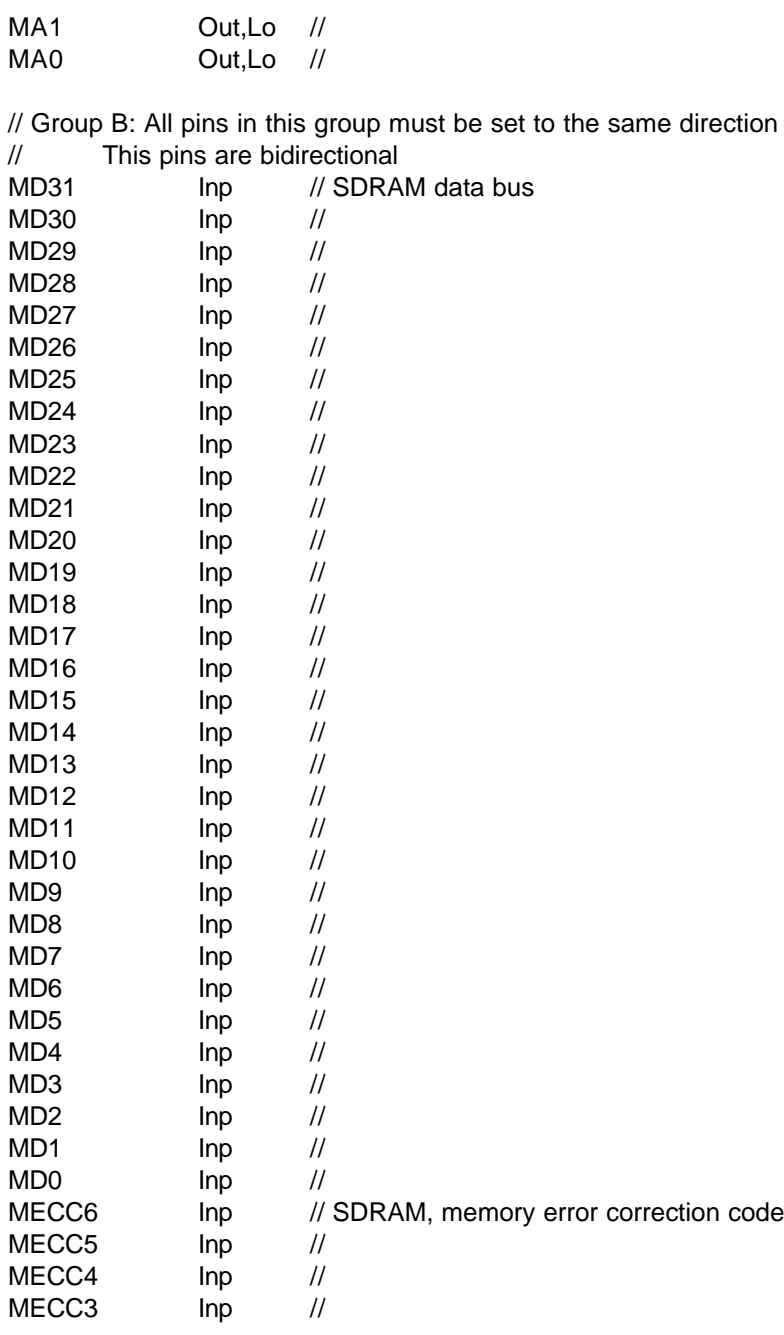

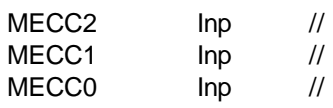

// Group C: All pins in this group must be set to the same direction // This pins are tristateable outputs but may not be read back DRAM, chip select

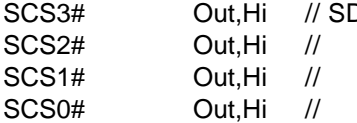

// Group D: All pins in this group must be set to the same direction // This pins are tristateable outputs but may not be read back SRASB# Out,Hi // SDRAM, row address strobe SRASA# Out,Hi //

// Group E: All pins in this group must be set to the same direction // This pins are tristateable outputs but may not be read back SCASB# Out,Hi // SDRAM, column address strobe SCASA# Out,Hi //

// Group F: All pins in this group must be set to the same direction // This pins are tristateable outputs but may not be read back SWEB# Out,Hi // SDRAM, memory write enables SWEA# Out,Hi //

// Group G: All pins in this group must be set to the same direction // This pins are tristateable outputs but may not be read back

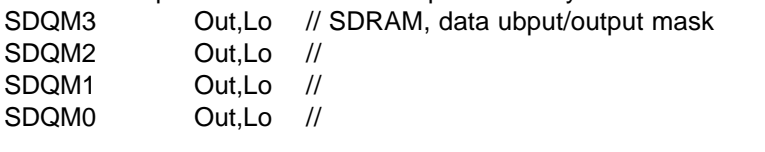

// Group H: All pins in this group must be set to the same direction // This pins are bidirectional

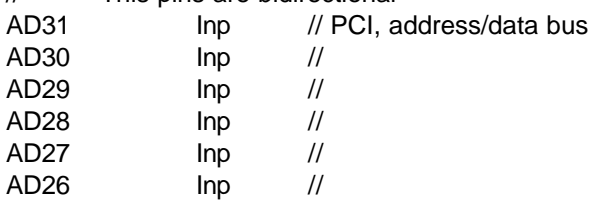

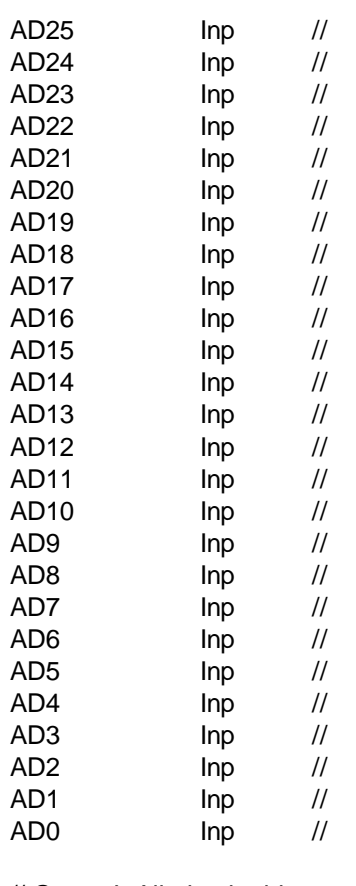

// Group I: All pins in this group must be set to the same direction

// This pins are bidirectional CBE3# Out,Hi // PCI, command or byte enable CBE2# Out,Hi // CBE1# Out,Hi // CBE0# Out,Hi //

// Group J: All pins in this group must be set to the same direction

// Pins GPA14..0 are tristateable outputs but may not be read back

// Pins GPA25..15 are bidirectional

// For Flash programming this pins must be set to output

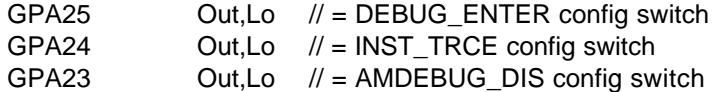

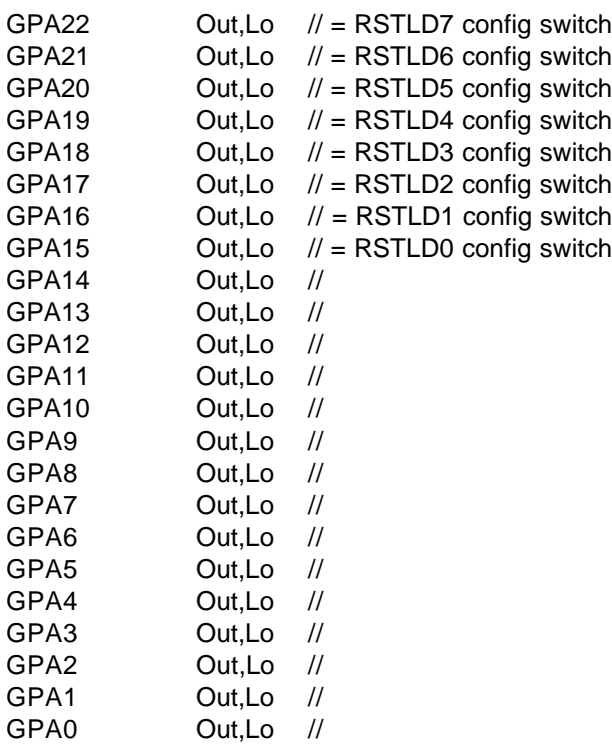

// Group K: All pins in this group must be set to the same direction

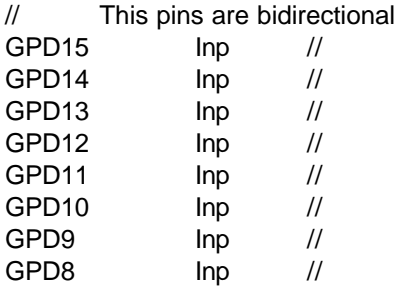

// Group L: All pins in this group must be set to the same direction onal

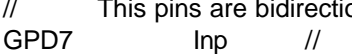

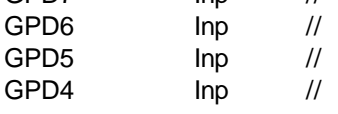

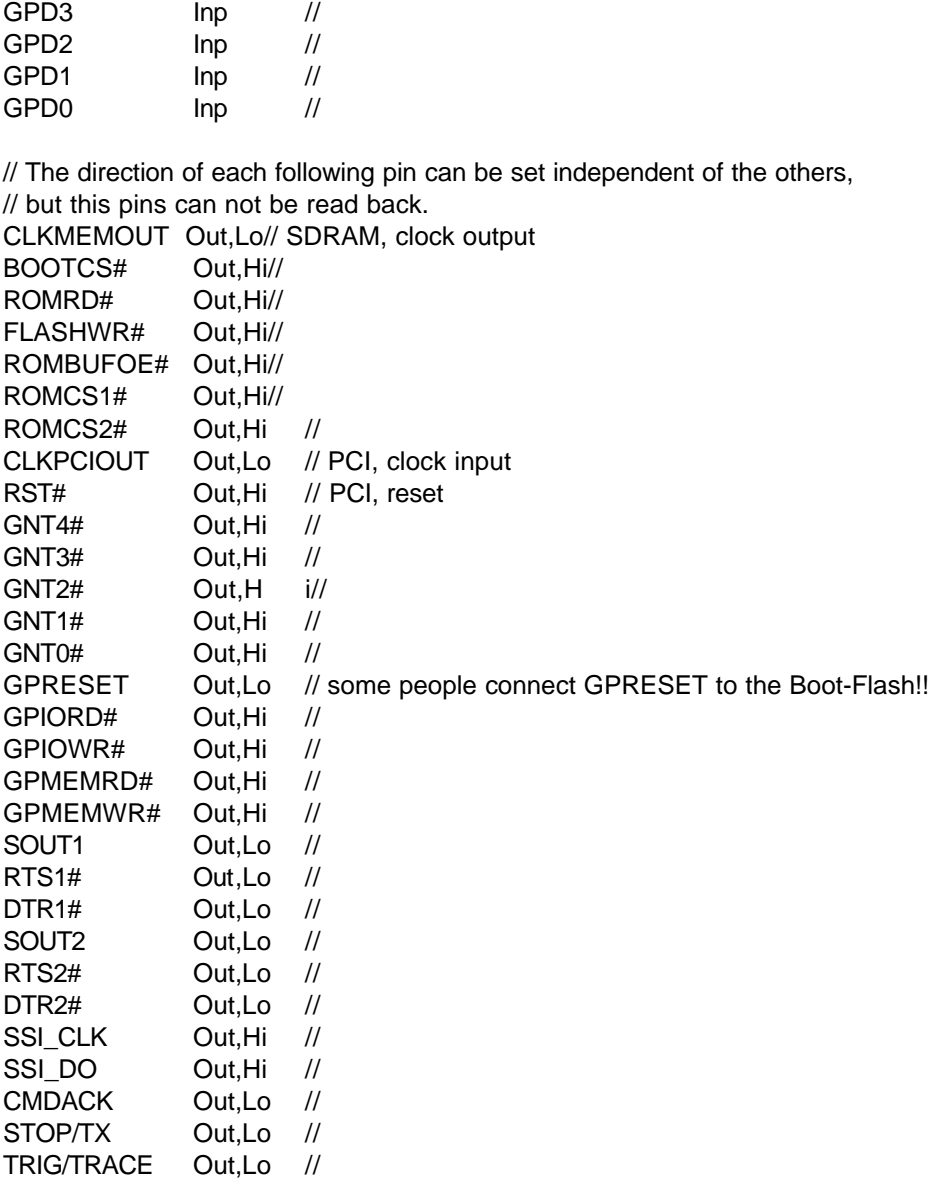

// The following pins are complete bidirectional pins.

// The direction of each pin can be set independent of the other pins.

// Each pin can be used as input.

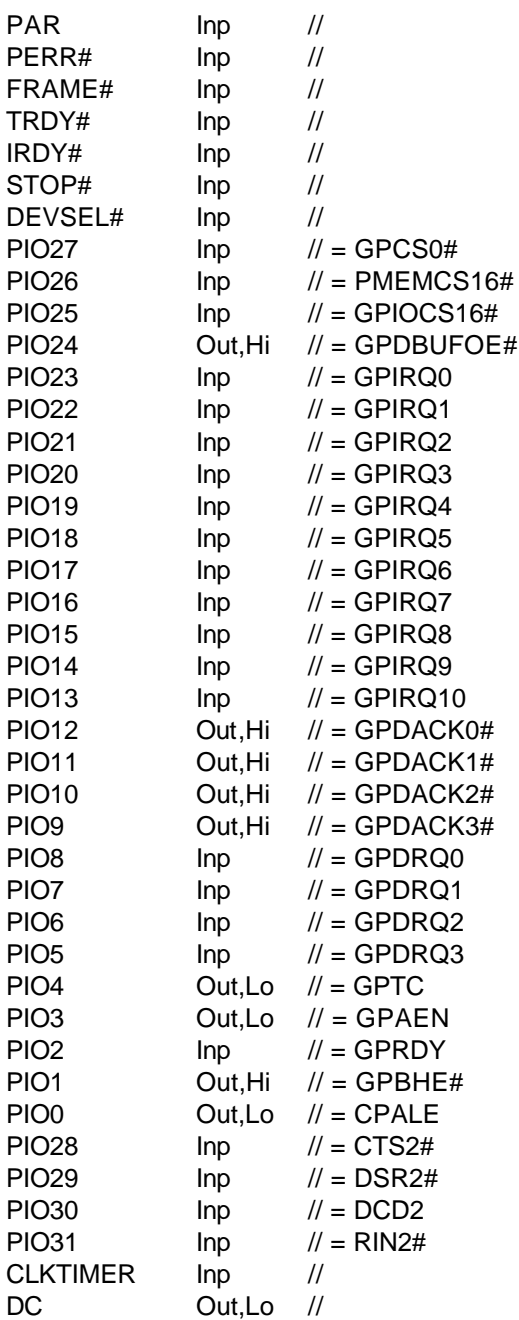

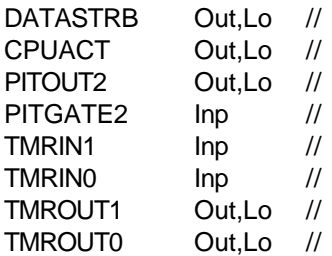

// The following pins are input only.

// Setting to output of one of these pins results in an error.

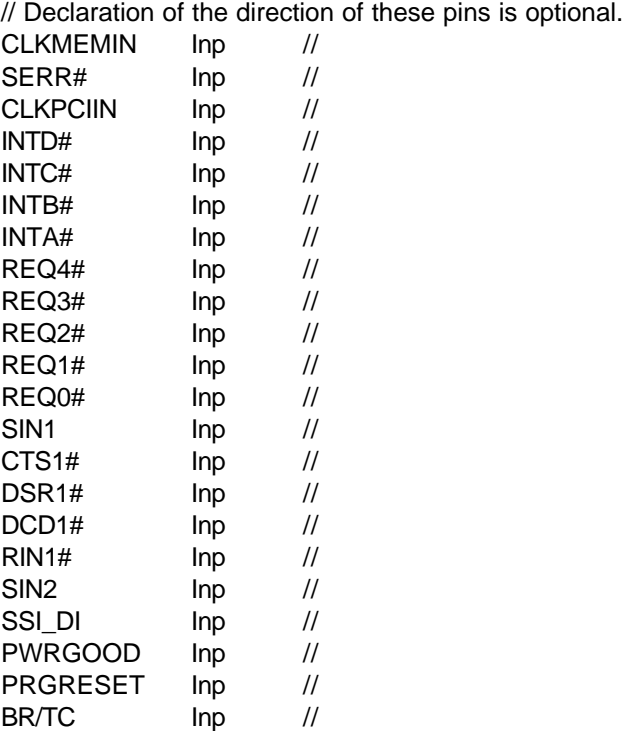

This example is equal to the default initialization which is used when no initialization file could be found in the current directory and no initialization file is specified with the option /INI=.

Changes to the structure of the file could result in errors. Remarks can be added by using //.

# **1.7.Supported flash devices**

The following types could be used with the /DEVICE= option:

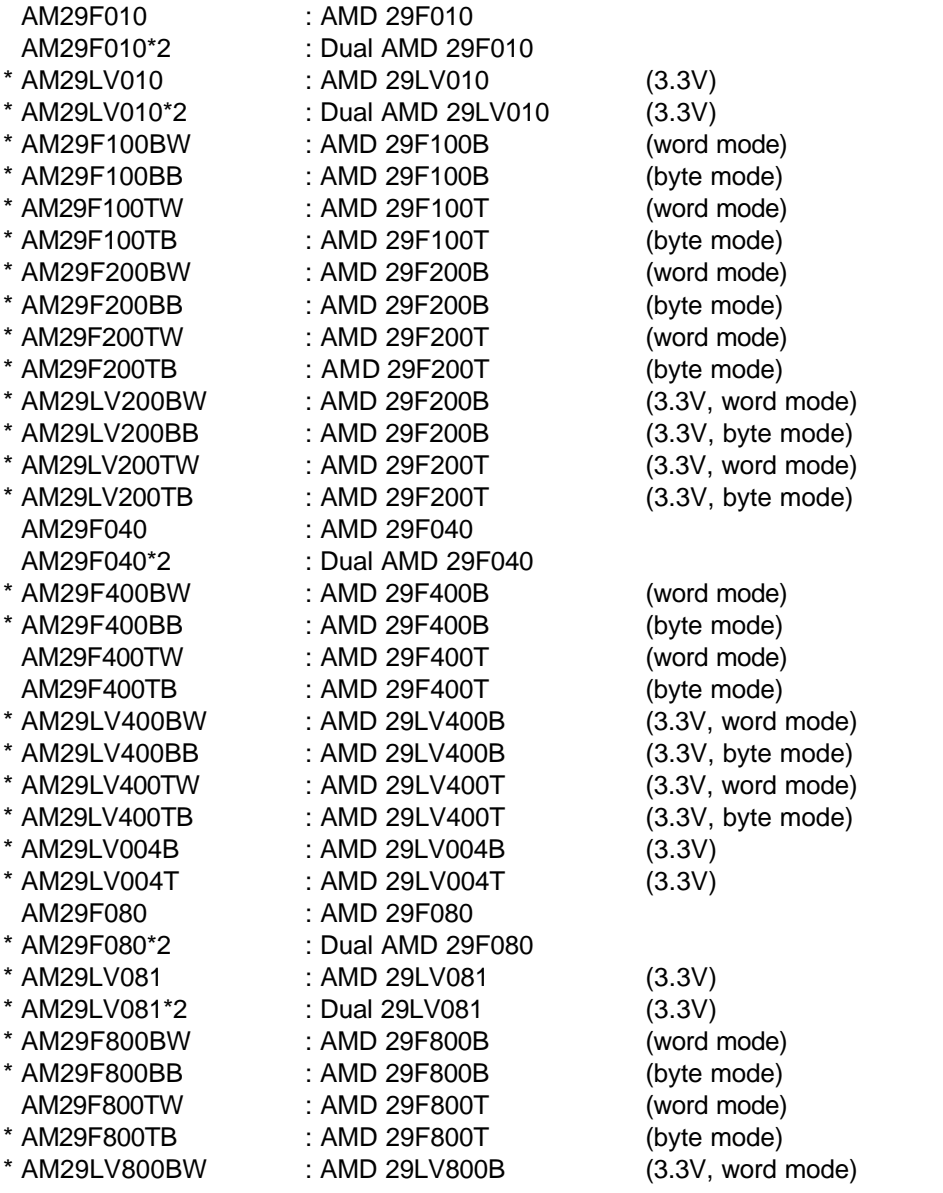

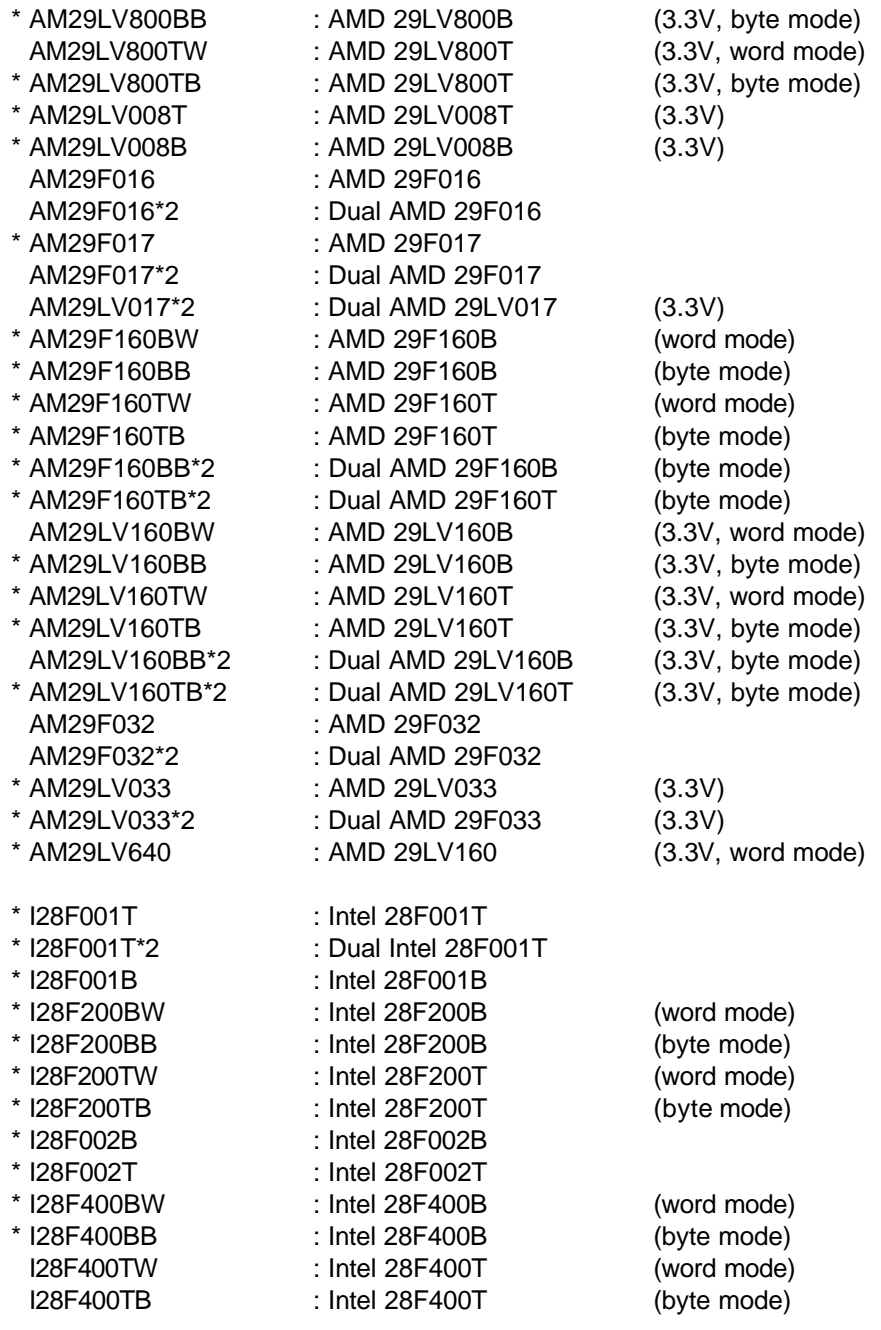

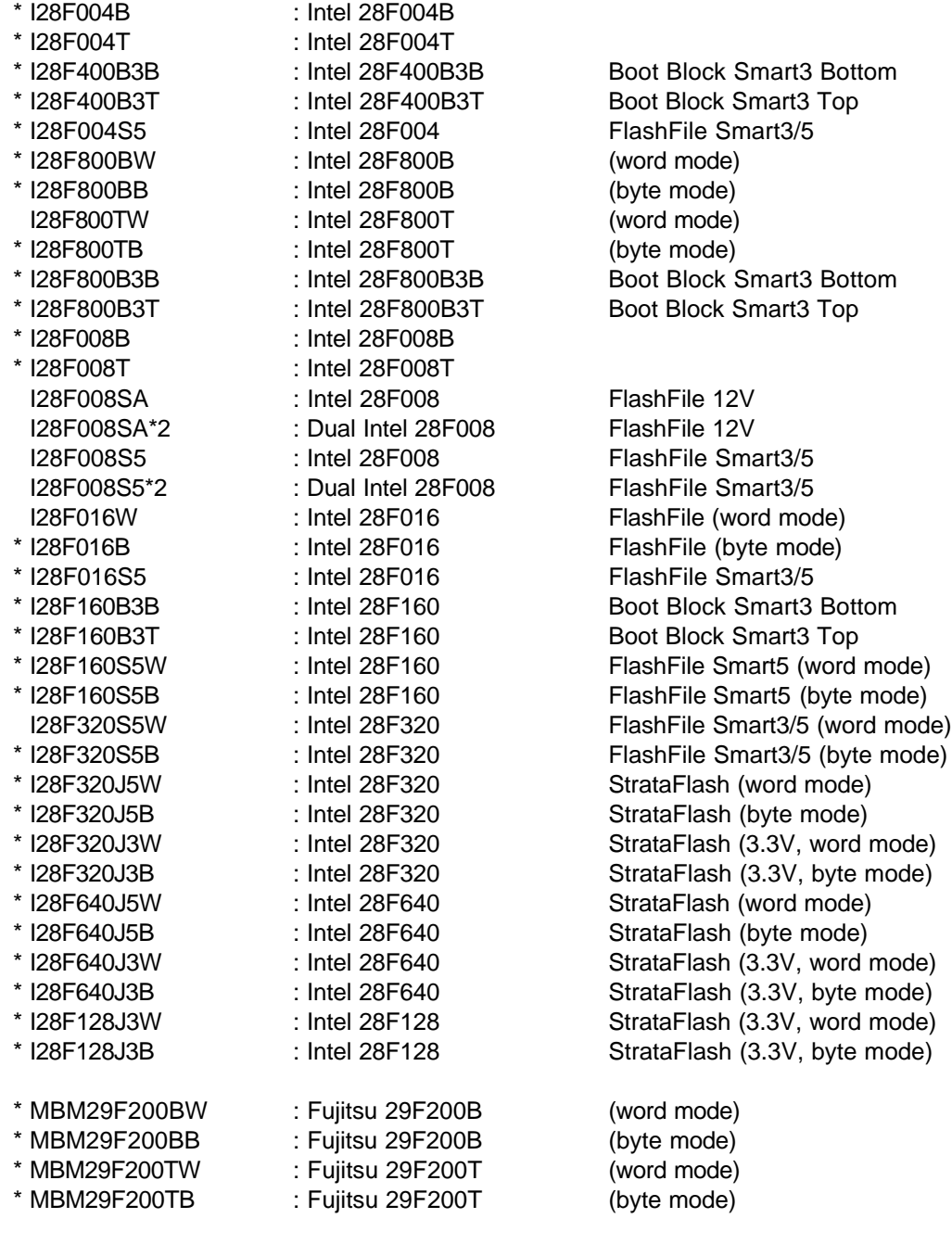

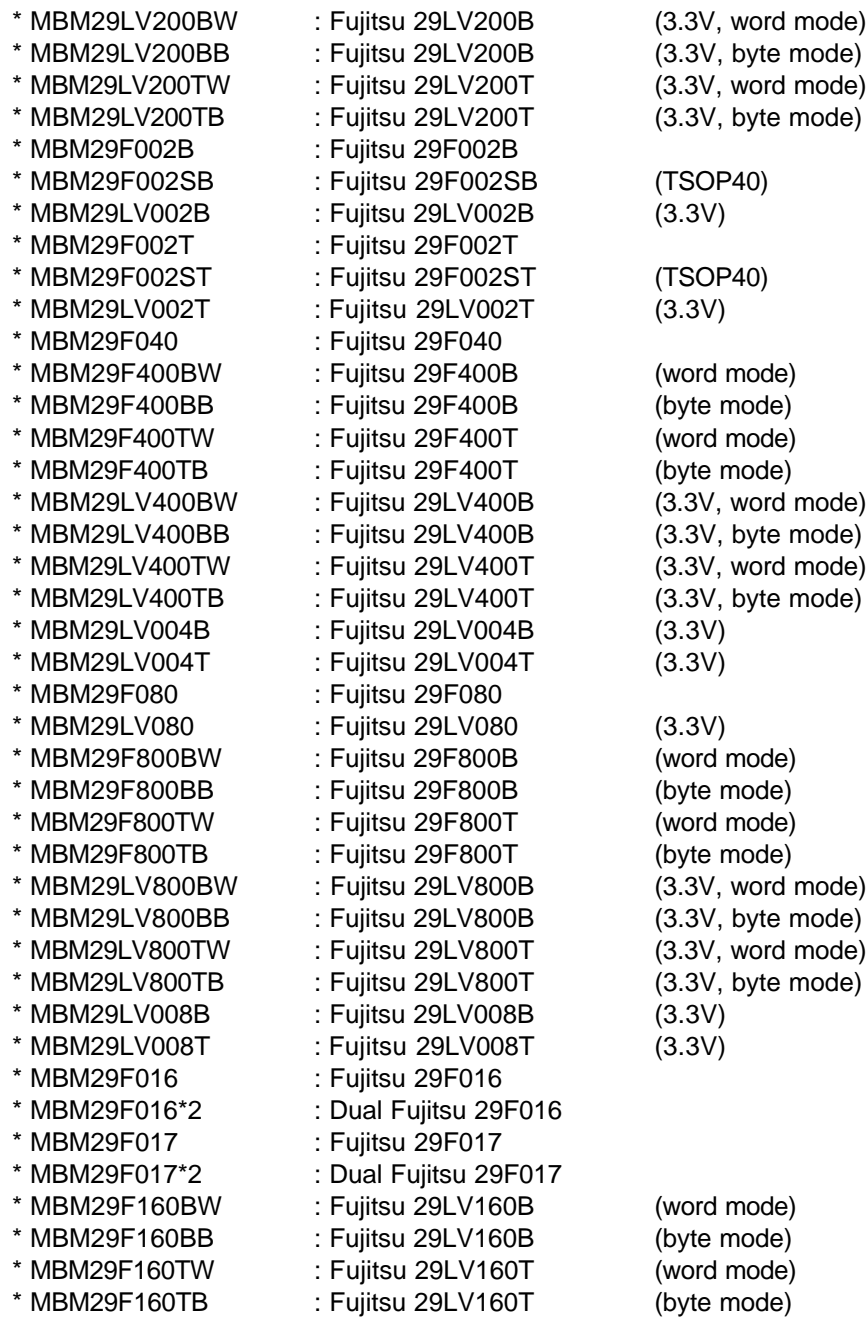

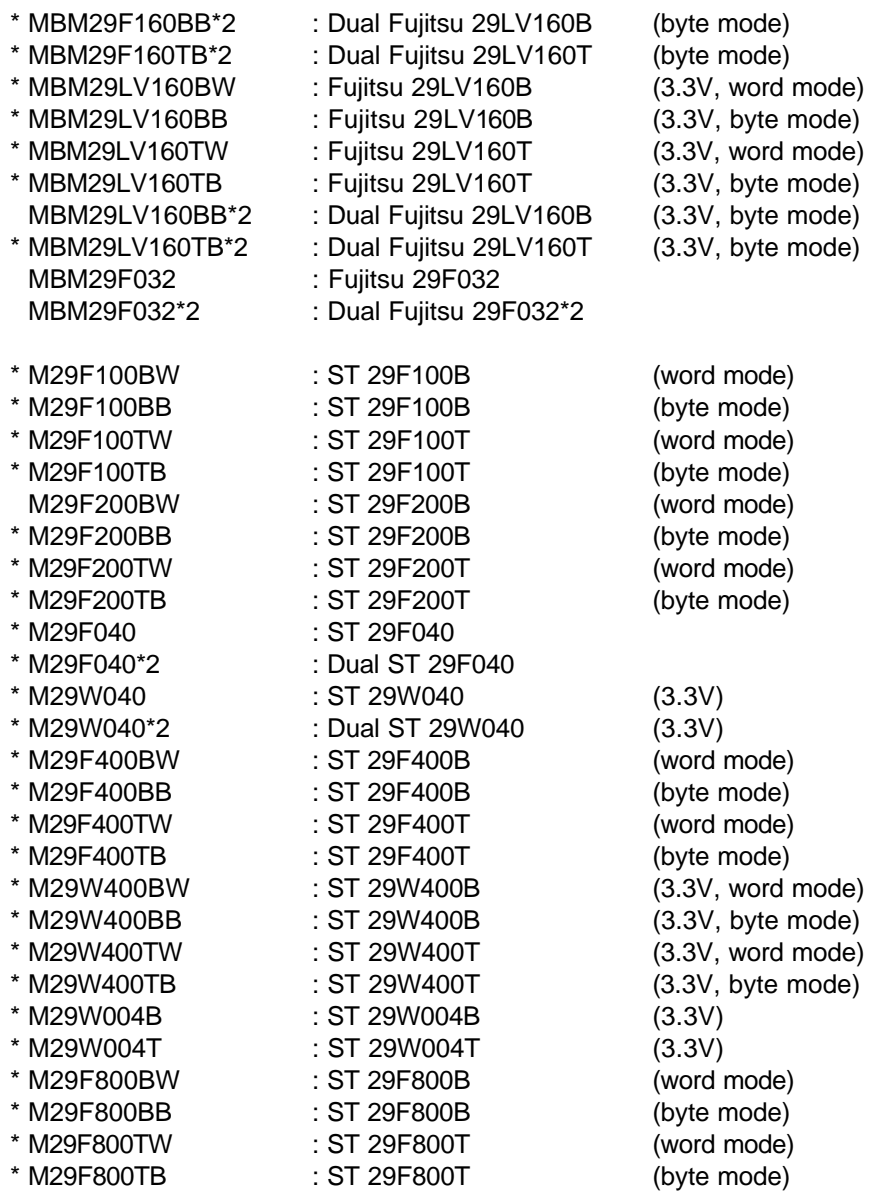

The flash devices signed with ´\*´ are not yet tested.

# **2. JTAGEL5 Parameter Description**

When you start JTAGEL5.EXE without any parameters the following help screen with all possible functions and options is displayed:

JTAGEL5 --- JTAG utility for the AMD ÉlanSC520 Copyright © FS FORTH-SYSTEME GmbH, Breisach Version 3.0 of mm/dd/yyyy

Programming of Flash-EPROMs and Debugging on targets with the AMD ÉlanSC520.

The JTAG-Booster is needed to connect the parallel port of the PC to the JTAG port of the AMD ÉlanSC520.

Usage: JTAGEL5 /function [filename] [/option\_1] ... [/option\_n] Supported functions:

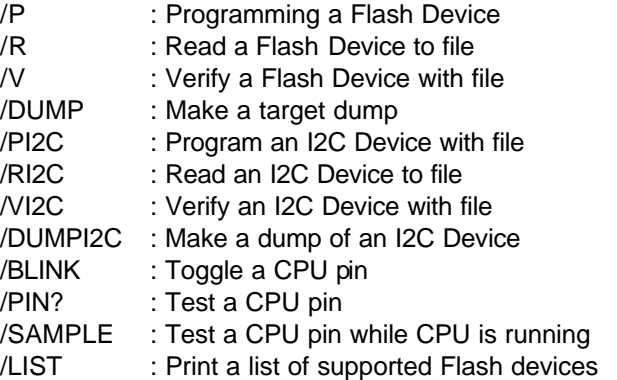

#### Supported Options:

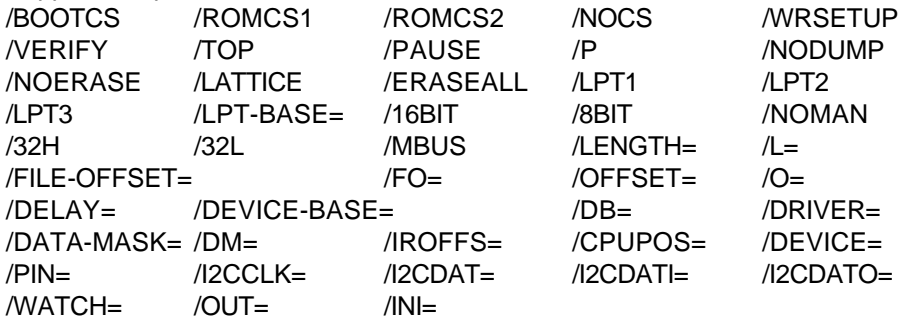

The following options are valid for most functions:

## /DRIVER= $x$  with  $x = 1,2,3,4$

A driver for the interface to the JTAG-BOOSTER on the parallel port may be specified. /DRIVER=1 selects the fastest available driver, /DRIVER=4 selects the slowest one. Use a slower driver if there are problems with JTAG-BOOSTER. Default: /DRIVER=3

## /INI=file

An initialization file may be specified. By default the current directory is searched for the file JTAGEL5.INI. If this file is not found and no initialization file is specified in the command line, default initialization values are used (see also chapter 1.6 "Initialization file JTAGEL5.INI").

Default: //INI=JTAGEL5.INI

# /LATTICE

For demonstration purposes this software works with the Lattice ispLSI-Adapter, too. With the option /LATTICE you can simulate the speed achievable with the simple ispLSI-Adapter.

/LPT1 /LPT2 /LPT3 A printer port may be specified where the JTAG-Booster resides. Default: /LPT1

## /LPT-BASE

The physical I/O-Address of printer port may be specified instead of the logical printer name.

## /OUT=file\_or\_device

All screen outputs are redirected to the specified file or device. Note that you can't redirect to the same parallel port where the JTAG-Booster resides. Default: /OUT=CON

## /PAUSE

With the option /PAUSE you can force the program to stop after each screen. Please do not use this option if you redirect the output to a file. Abbreviation: /P

## /WATCH=

With the option /WATCH= a pin can be specified, which is toggled twice per second, while the program is active. This pin may be the trigger of a watchdog. This pin must be specified as output in the initialization file.

## **2.1.Programming a Flash Device**

## **Usage:** JTAGEL5 /P filename [optionlist]

The specified file is programmed into the flash memory. Finally a complete verify is done, if the option /VERIFY is omitted. If the verify fails, the contents of the flash memory is written to a file with the extension DMP.

The type of the flash device is normally detected by the software. When autodetect fails you should use the /DEVICE= option to set the right flash device. The known devices are shown in chapter 1.7 "Supported flash devices".

## **Options:**

## /DEVICE=devicename

The device is detected automatically by switching to autoselect mode. In case of trouble you should select the device by using this parameter to avoid autodetection.

## /NOMAN

If you use a flash device which is identical to one of the supported parts, but is from a different manufacturer, with this option you can suppress the comparison of the manufacturer identification code. We recommend to use this option together with the /DEVICE= option to avoid failures in autodetection.

## /DEVICE-BASE=hhhhhh**<sup>1</sup>**

By default a device start address of 3000000h (=48MByte) is used for accesses to the flash device.

Default: /DEVICE-BASE=3000000 Abbreviation: /DB=

## /OFFSET=hhhhhh

The programming starts at an offset of hhhhhh relative to the start address of the flash device. If the offset is negative, the offset specifies an address relative to the end of the flash device. See also option /TOP

Default: /OFFSET=0 Abbreviation: /O=

**1** hhhhhh=number base is hex

## /TOP

If the option /TOP is used the option /OFFSET= specifies the address where the programming ends (plus one) instead of the starting address. This option is very important for Intel CPU architectures, because target execution always starts at the top of the address space.

#### /FILE-OFFSET=hhhhhh

If FILE-OFFSET is specified, the first hhhhhh bytes of the file are skipped and not programmed to target.

Default: /FILE-OFFSET=0 Abbreviation: /FO=

/LENGTH=hhhhhh

The number of programmed bytes may be limited to LENGTH. If no LENGTH is specified the whole file is programmed.

Default: /LENGTH=4000000 (64 MByte) Abbreviation:  $/L =$ 

#### /VERIFY

If this option is specified, the result is verified on a cell by cell (cell=8bit or 16bit) basis instead of a complete verify after programming. If you want both a cell by cell verify and a complete verify after programming, please use a additional command line with the verify function. See chapter 2.3 "Verify a Flash Device with file".

#### /NODUMP

In case of a verify error the contents of the flash memory is written to a file with the extension .DMP. With /NODUMP you can suppress this feature.

#### /ERASEALL

Erase the whole flash device. If this option isn't set, only those blocks are erased where new data should be written to.

#### /NOERASE

This option prevents the flash device from being erased.

## /BOOTCS /ROMCS1 /ROMCS2

This options may be used to specify one or more chip select signals to the flash memory. The used chip selects must be defined as output and inactive in the initialization file. (See chapter 1.6 "Initialization file JTAGEL5.INI".) Default: /BOOTCS

### /NOCS

Use this option to switch off all chip select signals. This may be necessary if the device's chip select is generated via a normal decoder instead of using the AMD ÉlanSC520 chip select unit.

#### /8BIT /16BIT

Specifies the bus interface to the target device. You can speed up autodetection, if you specify the correct bus interface width.

#### /32L /32H

The JTAG-Booster is not able to handle the interface to a dual 16bit ROM (32bit-ROM). With this two options you can select one 16 bit half of a 32bit-ROM. The option /32L selects the low word and /32H selects the high word. 32 bit flash eproms are always connected to the SDRAM data bus. It is not necessary to specify the option /MBUS if the option /32L or /32H is used. Do not specify the option /8BIT together with /32L or /32H.

#### /MBUS

With this option the SDRAM data bus (MDx bus) is used instead of the general purpose data bus (GPDx bus) for accesses to flash eproms.

#### /WRSETUP

By default write cycles to the Flash EPROM start with address, data and write strobe set at the same time. With the option /WRSETUP you can force the program to generate a setup time for address and data with respect to the write strobe.

## **Examples:**

JTAGEL5 /P ROMDOS.ROM /VERIFY /L=20000 /TOP This example programs up to 128 Kbytes of the file ROMDOS.ROM (with i.e. 512 Kbytes) to the top of the flash memory.

JTAGEL5 /P CE.EVN /VERIFY /32L /ROMCS1 This example programs the file CE.EVN to the lower word of a 32bit-ROM connected to ROMCS1#.

JTAGEL5d.doc 33

# **2.2.Read a Flash Device to file**

**Usage:** JTAGEL5 /R filename [optionlist]

The contents of a flash device is read and written to a file.

The type of flash device is normally detected by the software. When autodetect fails you should use the /DEVICE= option to set the right flash device. The known devices are shown in chapter 1.7 "Supported flash devices".

## **Options:**

/DEVICE=devicename See function /P (Chapter 2.1)

/NOMAN See function /P (Chapter 2.1)

/DEVICE-BASE=hhhhhh**<sup>2</sup>** See function /P (Chapter 2.1)

## /OFFSET=hhhhhh

Reading of the flash memory starts at an offset of hhhhhh relative to the start address of the flash device. If the offset is negative, the offset specifies a address relative to the end of the flash device.

See also option /TOP. Default: /OFFSET=0 Abbreviation: /O=

/TOP

If the option  $/TOP$  is used the option  $/OFFSET =$  specifies the address where reading ends (plus one) instead of the starting address.

# /LENGTH=hhhhhh

The number of read bytes may be limited to LENGTH. If no LENGTH is specified the whole flash device is read (if no offset is specified).

**2** hhhhhh=number base is hex

/BOOTCS /ROMCS1 /ROMCS2 /NOCS See function /P (Chapter 2.1)

/8BIT /16BIT See function /P (Chapter 2.1)

/32L /32H See function /P (Chapter 2.1)

/MBUS See function /P (Chapter 2.1)

/WRSETUP See function /P (Chapter 2.1) Please note: In the function /R write cycles are needed to detect the type of the flash memory.

**Example:** JTAGEL5 /R BIOS.ABS /L=10000 /TOP

This example may be used to read the upper most 64 Kbyte of the flash memory to the file BIOS.ABS.

# **2.3.Verify a Flash Device with file**

**Usage:** JTAGEL5 /V filename [optionlist]

The contents of a flash device is compared with the specified file. If there are differences the memory is dumped to a file with the extension DMP.

The type of flash device is normally detected by the software. When autodetect fails you should use the /DEVICE= option to set the right flash device. The known devices are shown in chapter 1.7 "Supported flash devices".

## **Options:**

/DEVICE=devicename See function /P (Chapter 2.1)

/NOMAN See function /P (Chapter 2.1)

/DEVICE-BASE=hhhhhh See function /P (Chapter 2.1)

/OFFSET=hhhhhh See function /P (Chapter 2.1)

/TOP See function /P (Chapter 2.1)

/FILE-OFFSET=hhhhhh See function /P (Chapter 2.1)

/LENGTH=hhhhhh See function /P (Chapter 2.1)

/NODUMP See function /P (Chapter 2.1)

/BOOTCS /ROMCS1 /ROMCS2 /NOCS See function /P (Chapter 2.1)

/8BIT /16BIT See function /P (Chapter 2.1)

/32L /32H See function /P (Chapter 2.1)

/MBUS See function /P (Chapter 2.1)

/WRSETUP See function /P (Chapter 2.1) Please note: In the function  $\sqrt{V}$  write cycles are needed to detect the type of the flash memory.

**Example:** JTAGEL5 /V ROMDOS.ROM /L=20000 /TOP

This example may be used to verify the upper most 128 Kbytes of the flash memory with the file ROMDOS.ROM (with i.e. 512 Kbytes).

# **2.4.Dump target memory**

**Usage:** JTAGEL5 /DUMP [optionlist]

A Hex-Dump of the target memory is printed on the screen, if not redirected to file or device.

## **Options:**

/OFFSET=hhhhhh The memory dump starts at an offset of hhhhhh. Default: /OFFSET=0 Abbreviation: /O=

/TOP

If the option /TOP is used the option /OFFSET= specifies the address where the dump ends (plus one) instead of the starting address

/LENGTH=hhhhhh Default: /LENGTH=100 Abbreviation: /L=

/BOOTCS /ROMCS1 /ROMCS2 /NOCS See function /P (Chapter 2.1) Default: /BOOTCS

/8BIT /16BIT Default: /16BIT

/32L /32H See function /P (Chapter 2.1)

/MBUS See function /P (Chapter 2.1)

**Example:** JTAGEL5 /DUMP /BOOTCS

This example makes a memory dump of the first 256 bytes of the Boot-EPROM.

## **2.5.Program an I²C-Device**

**Usage:** JTAGEL5 /PI2C filename [optionlist]

The specified file is programmed to a I²C-Device (i.e. a serial EEPROM) connected to pins of the CPU. Finally a complete verify is done. If the verify fails, the contents of the I²C-Device is written to a file with the extension DMP.

Two methods to connect the I²C-Device to the CPU are supported. The first method is to use two CPU pins, one pin for clock output (I2CCLK) and one pin for serial data input and output (I2CDAT). The second method is to use one pin for clock output (I2CCLK), one for serial data input (I2CDATI) and one for serial data output (I2CDATO).

## **Options:**

/DEVICE-BASE=hhhhhh**<sup>3</sup>** By default a device start address of 3000000h (=48MByte) is used for accesses to the flash device. Default: /DEVICE-BASE=3000000 Abbreviation: /DB=

/OFFSET=hhhhhh The programming starts at an offset of hhhhhh relative to the start address of the I²C-Device. Default: /OFFSET=0

Abbreviation: /O=

/FILE-OFFSET=hhhhhh

If FILE-OFFSET is specified, the first hhhhhh bytes of the file are skipped and not programmed to target. Default: /FILE-OFFSET=0 Abbreviation: /FO=

**3** hhhhhh=number base is hex

#### /LENGTH=hhhhhh

The number of programmed bytes may be limited to LENGTH. If no LENGTH is specified the whole file is programmed. Abbreviation: /L=

## /NODUMP

In case of a verify error the contents of the I²C-Device is written to a file with the extension .DMP. With option /NODUMP you can suppress this feature.

/I2CCLK=pin\_name

Specifies the CPU pin used for serial clock output.

#### /I2CDAT=pin\_name

Specifies the CPU pin used for serial data input and output. Pin\_name must specify a bidirectional pin otherwise an error message occurs. Instead of one bidirectional pin one pin for serial data input and one for serial data output may be used. See option /I2CDATO= and /I2CDATI= .

#### /I2CDATO=pin\_name

Specifies the CPU pin used for serial data output. Pin\_name must specify a output pin otherwise an error message occurs.

#### /I2CDATI=pin\_name

Specifies the CPU pin used for serial data input. Pin\_name must specify a input pin otherwise an error message occurs.

**Example:** JTAGEL5 /PI2C EEPROM.CFG /I2CCLK=PIO31 /I2CDAT=PIO30

This example loads the file EEPROM.CFG to a serial EEPROM connected to the pins PIO31 and PIO30 of the AMD ÉlanSC520

## **2.6.Read an I²C-Device to file**

**Usage:** JTAGEL5 /RI2C filename /L=hhhhhh [optionlist]

The contents of a I²C-Device (i.e. a serial EEPROM) is read and written to a file. The option /LENGTH= must be specified.

## **Options:**

/DEVICE-BASE=hhhhhh**<sup>4</sup>** See function /PI2C (Chapter 2.5)

/OFFSET=hhhhhh Reading of the I²C-Device starts at an offset of hhhhhh relative to the start address of the I<sup>2</sup>C-Device.<br>Default: //OFFSET /OFFSET=0 Abbreviation: /O=

/LENGTH=hhhhhh The number of read bytes must be specified otherwise an error message occurs. Abbreviation: /L=

/I2CCLK=pin\_name See function /PI2C (Chapter 2.5)

/I2CDAT=pin\_name See function /PI2C (Chapter 2.5)

/I2CDATO=pin\_name See function /PI2C (Chapter 2.5)

/I2CDATI=pin\_name See function /PI2C (Chapter 2.5)

**4** hhhhhh=number base is hex

**Example:** JTAGEL5 /RI2C EEPROM.CFG /I2CCLK=PIO31 /I2CDAT=PIO30 /L=100

This example reads 256 bytes from a serial EEPROM to the file EEPROM.CFG. The serial EEPROM is connected to the pins PIO31 and PIO30 of the AMD ÉlanSC520.

## **2.7.Verify an I²C-Device with file**

**Usage:** JTAGEL5 /VI2C filename [optionlist]

The contents of a I²C-Device (i.e. a serial EEPROM) is compared with the specified file. If there are differences the contents of the I2C-Device is written to a file with the extension DMP.

## **Options:**

/DEVICE-BASE= hhhhhh**<sup>5</sup>** See function /PI2C (Chapter 2.5)

/OFFSET=hhhhhh See function /PI2C (Chapter 2.5)

/FILE-OFFSET=hhhhhh See function /PI2C (Chapter 2.5)

/LENGTH=hhhhhh See function /PI2C (Chapter 2.5)

/NODUMP See function /PI2C (Chapter 2.5)

/I2CCLK=pin\_name See function /PI2C (Chapter 2.5)

/I2CDAT=pin\_name See function /PI2C (Chapter 2.5)

/I2CDATO=pin\_name See function /PI2C (Chapter 2.5)

/I2CDATI=pin\_name See function /PI2C (Chapter 2.5)

**5** hhhhhh=number base is hex

**Example:** JTAGEL5 /VI2C EEPROM.CFG /I2CCLK=PIO31 /I2CDAT=PIO30

This example verifies 256 bytes from a serial EEPROM with the file EEPROM.CFG. The serial EEPROM is connected to the pins PIO31 and PIO30 of the AMD ÉlanSC520.

## **2.8.Dump an I²C-Device**

**Usage:** JTAGEL5 /DUMPI2C [optionlist]

A Hex-Dump of a I²C-Device is printed on the screen, if not redirected to file or device.

### **Options:**

/OFFSET=hhhhhh**<sup>6</sup>** The memory dump starts at an offset of hhhhhh. Default: /OFFSET=0 Abbreviation: /O=

/LENGTH=hhhhhh Default: /LENGTH=100 Abbreviation: /L=

/I2CCLK=pin\_name See function /PI2C (Chapter 2.5)

/I2CDAT=pin\_name See function /PI2C (Chapter 2.5)

/I2CDATO=pin\_name See function /PI2C (Chapter 2.5)

/I2CDATI=pin\_name See function /PI2C (Chapter 2.5)

**Example:** JTAGEL5 /DUMPI2C /I2CCLK=PIO31 /I2CDAT=PIO30

This example makes a memory dump of the first 100h bytes of a serial EEPROM connected to the CPU.

**6** hhhhhh=number base is hex

# **2.9.Toggle CPU pins**

**Usage:** JTAGEL5 /BLINK /PIN=pinname [optionlist]

This command allows to test the hardware by blinking with LEDs or toggling CPU signals. Faster signals can be generated by setting the delay option to zero. This can be a very helpful feature to watch signals on an oscilloscope.

Please Note: Not every pin of the AMD ÉlanSC520 may be specified as an output pin.

## **Options:**

/PIN=pin\_name

CPU pin to toggle. If the option /PIN= is not specified an error message occurs. Most pins of the list in chapter 1.6 "Initialization file JTAGEL5.INI" can be used. If you type /PIN= without any pin declaration a list of the CPU pins is displayed.

#### /DELAY=dddddd**<sup>7</sup>**

Time to wait to next change of signal. This option can be adjusted to get optimum signals for measures with the oscilloscope. Default: /DELAY=10000

**Example:** JTAGEL5 /BLINK /PIN=CS0# /DELAY=0

This example toggles the CS0# pin very fast which can be followed by the use of an oscilloscope.

<sup>7</sup>dddddd=number base is decimal

## **2.10. Polling CPU pins**

**Usage:** JTAGEL5 /PIN? /PIN=pinname [optionlist]

This command allows to test the hardware by polling CPU signals.

Please Note: Not every pin of the AMD ÉlanSC520 may be specified as an input pin.

## **Options:**

/PIN=pin\_name

CPU pin to poll. If the option /PIN= is not specified an error message occurs. Most pins of the list in chapter 1.6 "Initialization file JTAGEL5.INI" can be used. If you type /PIN= without any pin declaration a list of the CPU pins is displayed.

**Example:** JTAGEL5 /PIN? /PIN=PWRGOOD

This example samples the reset pin of the AMD ÉlanSC520.

## **2.11. Polling CPU pins while the CPU is running**

## **Usage:** JTAGEL5 /SAMPLE /PIN=pinname [optionlist]

This command is similar to the function /PIN?. But with this function any pin can be observed, independent of the pin direction. Furthermore the CPU remains in normal operation.

## **Options:**

/PIN=pin\_name

CPU pin to poll. If the option /PIN= is not specified an error message occurs. All pins of the list in chapter 1.6 "Initialization file JTAGEL5.INI" can be used. If you type /PIN= without any pin declaration a list of the CPU pins is displayed.

## **Example:** JTAGEL5 /SAMPLE /PIN=PITOUT2

This example samples the state of the port pin PITOUT2 (=signal for the speaker) while the AMD ÉlanSC520 is running.

# **2.12. List of supported Flash Devices**

**Usage:** JTAGEL5 /LIST [optionlist]

This command lists all supported flash devices to screen if not redirected to file or device. Flash devices signed with ´\*´ are not yet tested.

# **3. Implementation Information**

This chapter summarizes some information about the implementation of the JTAG-Booster and describes some restrictions.

- The JTAG-Booster currently uses the EXTEST function of the JTAG-Interface to perform Flash programming. The new debug interface of the AMD ÉlanSC520 is not used.
- The revision A0 and A1 of the AMD ElanSC520 have a silicon bug with the JTAG identification register. As a result of that bug, the contents of the identification register is shifted out infinitely. If there are other devices in the JTAG chain, the AMD ÉlanSC520 must be the first part in the chain (nearest to targets TDI). Otherwise the JTAG-Booster does not work.